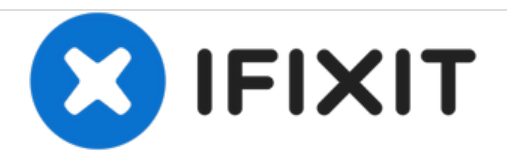

# **iMac** 因特尔**21.5" EMC 2389** 硬盘更换

内部先决条件

撰写者: Andrew Bookholt

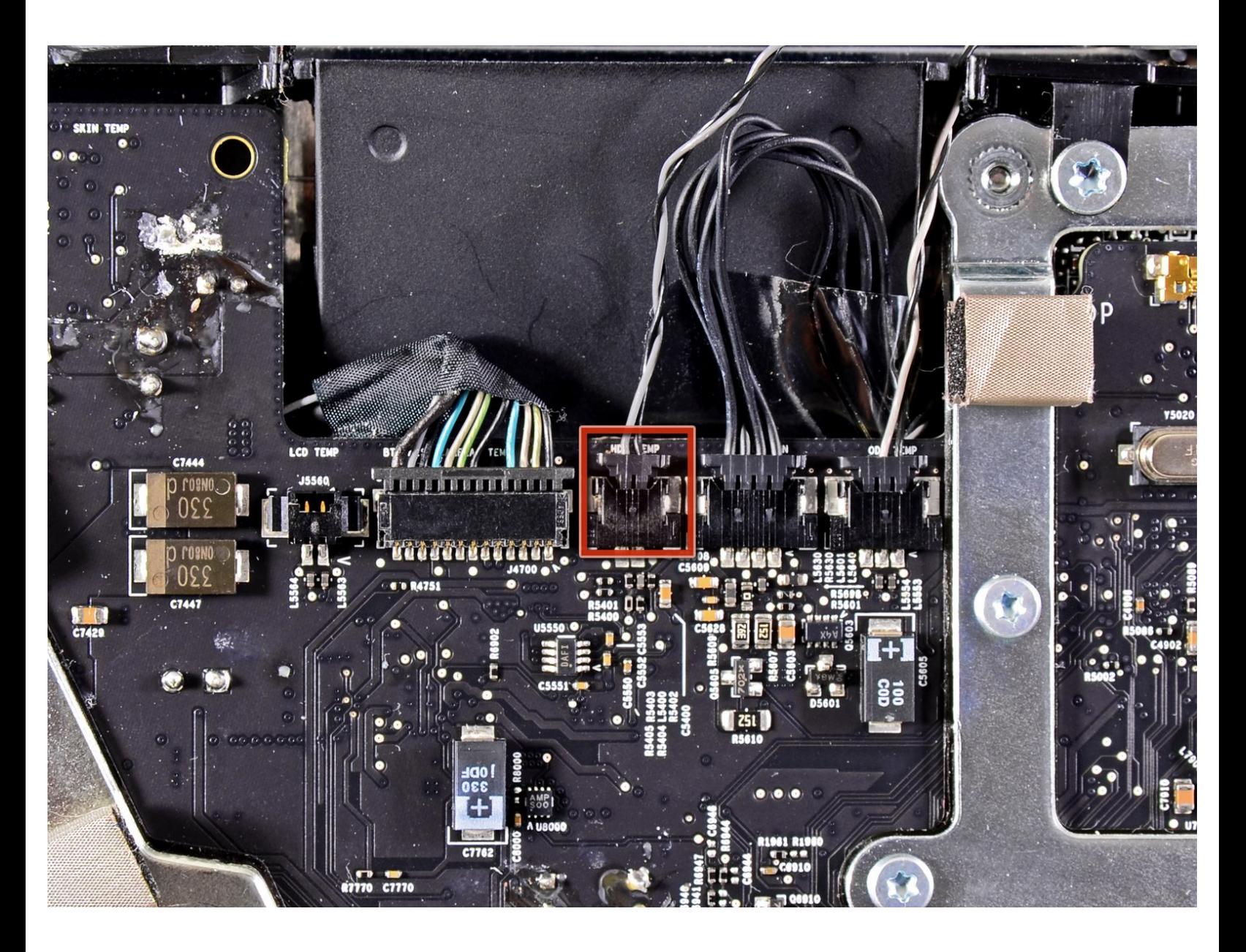

### 介绍

内部先决条件

## 工具**:** T10 Torx [Screwdriver](https://store.ifixit.fr/products/tr10-torx-security-screwdriver) (1)

#### 步骤 **1 —** 硬盘

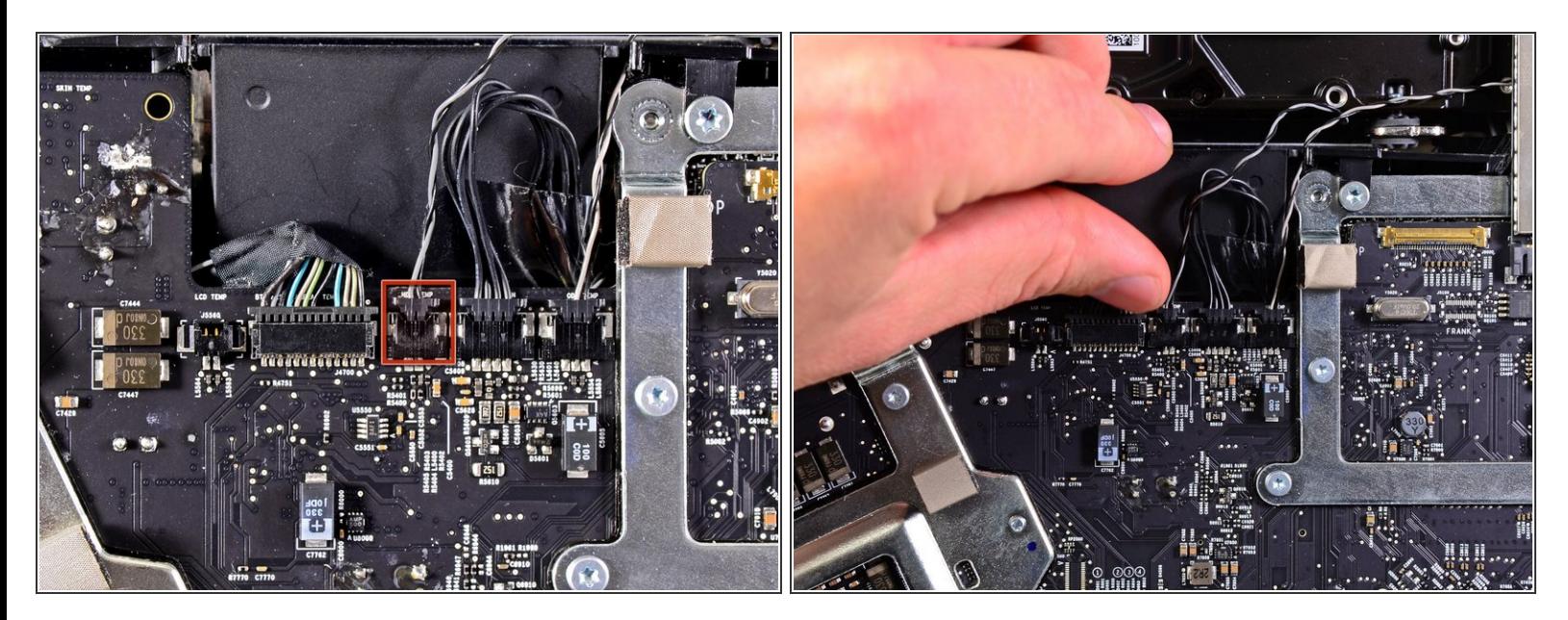

朝向iMac顶部来从逻辑板的插座上拔下温度传感器

#### 步骤 **2**

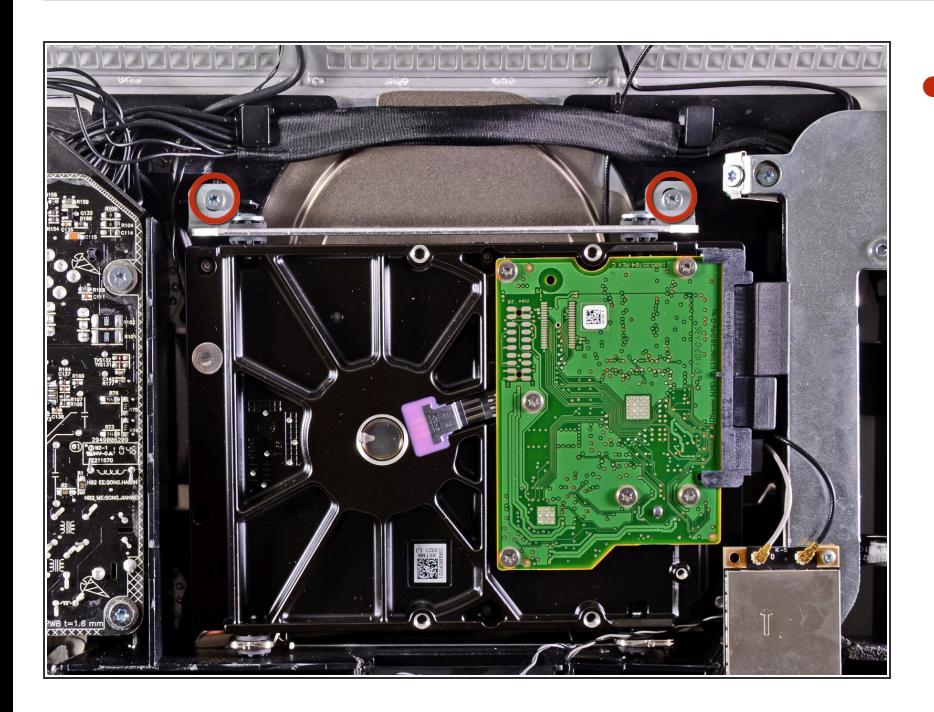

移走两颗将硬盘支架与外壳固定的 9mm T10螺丝。  $\bullet$ 

#### 步骤 **3**

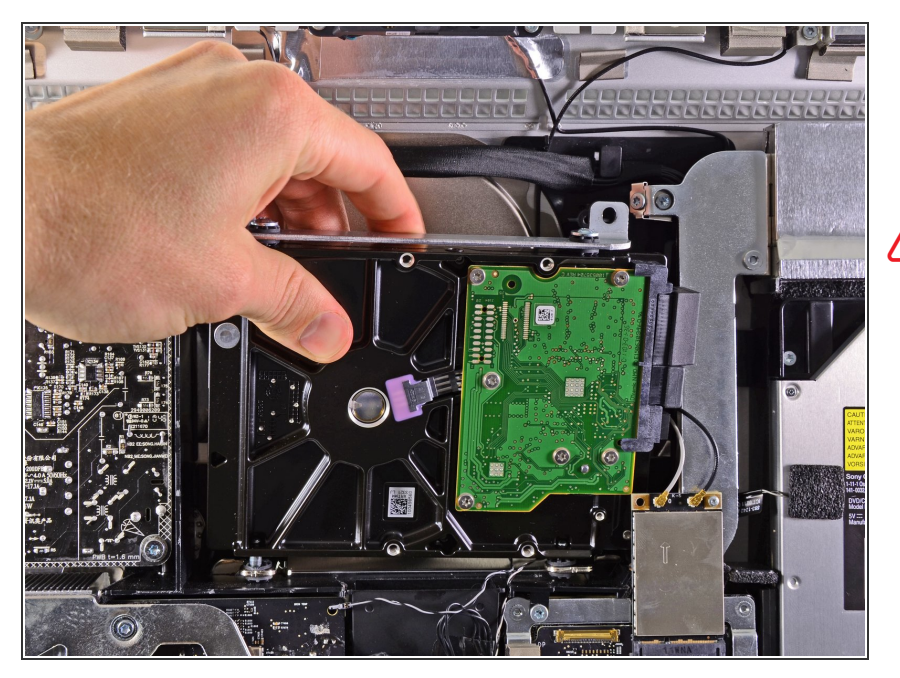

- 轻轻地将硬盘驱动器从外壳中取出, 然后将其从安装引脚上抬起,朝向 iMac的顶部边缘。  $\bullet$
- ⁄<mark>个</mark> 将硬盘驱动器从凹槽中取出时,请小 心不要碰触到AirPort卡。

#### 步骤 **4**

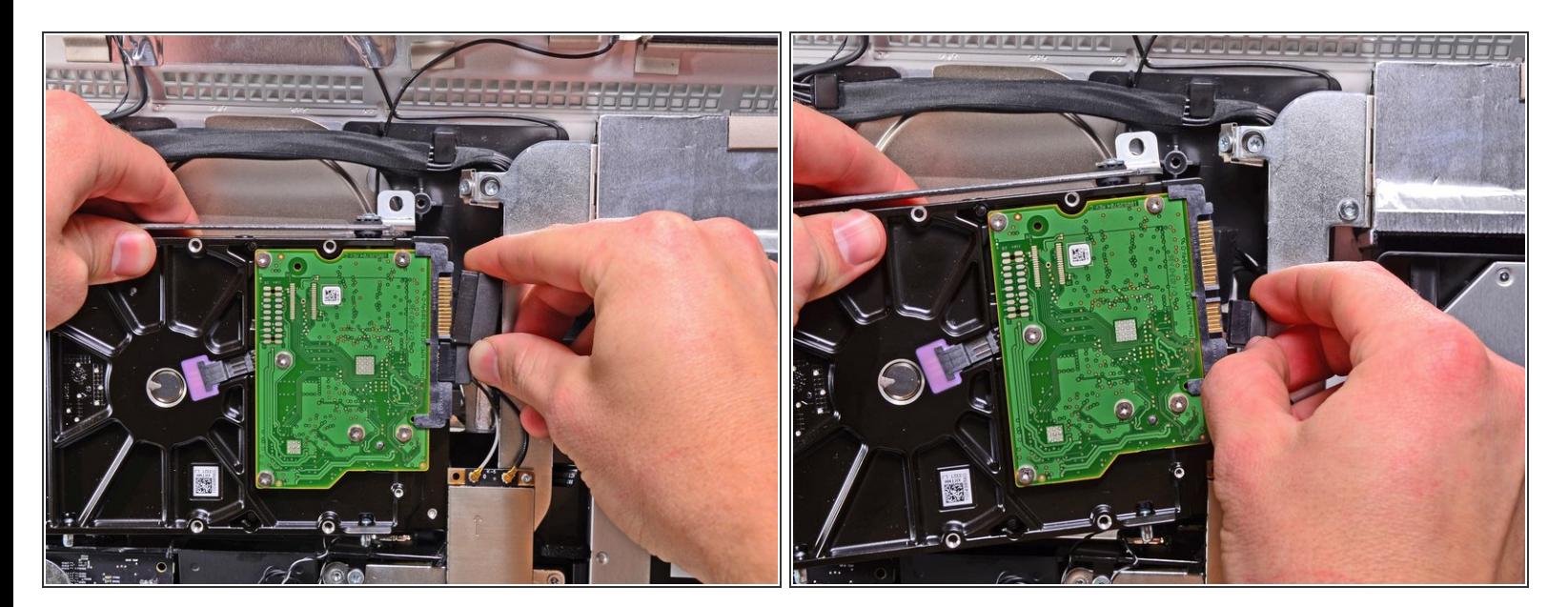

径直从硬盘上的插座中拔出SATA数据和供电插头。

按照本指南相反步骤来重新组装设备。